#### Technical Specifications Input/Output Signal

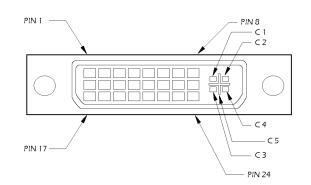

| Pin # | Signal                  | Pin # | Signal                  |
|-------|-------------------------|-------|-------------------------|
| 1     | T.M.D.S Data 2-         | 16    | Hot Plug Detect         |
| 2     | T.M.D.S Data 2+         | 17    | T.M.D.S Data 0-         |
| 3     | T.M.D.S Data 2/4 Shield | 18    | T.M.D.S Data 0+         |
| 4     | T.M.D.S Data 4-         | 19    | T.M.D.S Data 0/5 Shield |
| 5     | T.M.D.S Data 4+         | 20    | T.M.D.S Data 5-         |
| 6     | DDC Clock               | 21    | T.M.D.S Data 5+         |
| 7     | DDC Data                | 22    | T.M.D.S Clock Shield    |
| 8     | Analog Vert. Sync       | 23    | T.M.D.S Clock+          |
| 9     | T.M.D.S Data 1-         | 24    | T.M.D.S Clock -         |
| 10    | T.M.D.S Data 1+         |       |                         |
| 11    | T.M.D.S Data 1/3 Shield | C1    | Analog Red              |
| 12    | T.M.D.S Data 3-         | C2    | Analog Green            |
| 13    | T.M.D.S Data 3+         | C3    | Analog Blue             |
| 14    | +5V Power               | C4    | Analog Horz Sync        |
| 15    | GND                     | C5    | Analog Ground           |

| Video Input               | 1 DVI Female          |  |
|---------------------------|-----------------------|--|
| Video Output              | 4 DVI Female          |  |
| Max. Resolution           | 1920 x 1200 60 @ Hz   |  |
| Cable Distance to Monitor | 10 m (max)            |  |
| Signal Type               | Standard DVI Signal   |  |
| Power Adapter (min)       | 5VDC 2A               |  |
| Housing                   | Metal                 |  |
| Weight                    | .65lb (.29kg)         |  |
| Dimensions (LxWxH)        | 7.93″ x 3.56″ x 1.56″ |  |

#### © Copyright 2017 Smart-AVI, All Rights Reserved

#### Notice

The information contained in this document is subject to change without notice. Smart-AVI makes no warranty of any kind with regard to this material, including but not limited to, implied warranties of merchantability and fitness for any particular purpose.

Smart-AVI will not be liable for errors contained herein or for incidental or consequential damages in connection with the furnishing, performance or use of this material.

No part of this document may be photocopied, reproduced or translated into another language with

out prior written consent from Smart-AVI.

# Smart-AW Smart Audio Video Integration

# **Quick Start Guide**

## **DVS-4P**

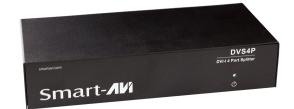

The DVI-I 4 port splitter allows you to use a single PC/MAC to display identical images on multiple monitors.

#### Smart-

11651 Vanowen St. North Hollywood, CA 91605 Phone: (818) 503-6200 Facsimile: (818) 503-6208

### Introduction

The DVS4P splitter allows you to use a single PC to display identical images on multiple monitors.

DVI Splitter is ideal for:

- Test bench facilities
- Data Center
- Help Desks

### **Features**

- Use PanelLink digital technology
- Supports high-resolution dislplay up to UXGA (25-165MHz)
- Can be cascaded
- Compliant with the specification of DVI 1.0
- Resolution up to 1920 x 1080
- No degradation of video quality
- External pwer supply
- Automatic EDID learning fo the support of any DVI monitor.
- DVI and VGA

## Package Contents

- 1 DVS4P 4Port DVI splitter
- 1 User Manual
- 1 Power Adapter 5VDC 2A

## **Operation for Cascade**

- 1. The function to display identical images on more monitors, is an attachment of another splitter.
- 2. Connect the DVI male/female extendion cable between the former splitter of the "DVI out 1" port and the latter splitter of the "video in" port.

#### Note:

Even though you are allowed to cascade the splitter with varied ports, the image might become unstable if you cascade too many tiers of splitters.

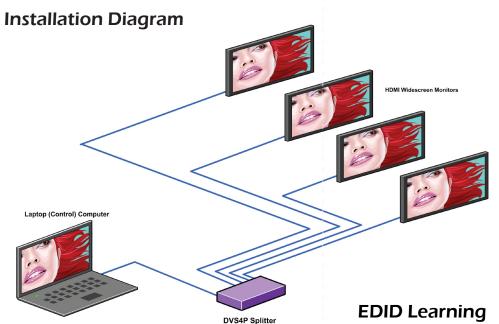

Installation

- 1. Turn off computer and monitor.
- 2. Connect DVI male extension cable between the PC and the "video in" port of splitter.
- 3. Connect the DVI male/female extension cables between the monitors and the "DVI out" ports of splitter.
- Connect the power cord and turn on the 4. splitter.
- 5. Turn on PC and monitors.

## EDID Learning

The Display Data Channel (DDC) is a digital connection between a computer display and a graphics adapter that allows the display to communicate its specifications to the adapter.

The Extended Display Identification Data (EDID) is a data structure provided by a computer display over the DDC to describe its capabilities to a graphics card.

The DVS4P does not continue the DDC across the CAT6 STP links and contains its own EDID at the video source input. Therefore, the EDID on the DVS4P is used in place of the actual monitors EDID. In order for the computer to output at the correct resolution and refresh rates for a specific monitor, the DVS4P must be loaded with the monitors EDID.

On power-up the DVS4P reads and stores the EDID of the DVI monitor connected to the local loopback port. IF the local loopback port is disconnected during power-up, the stored EDID will not be modified.